# CAMS Error Manual May 2023

#### **C00 - CALL\_OFM\_HELP\_DESK\_360-407-9100**

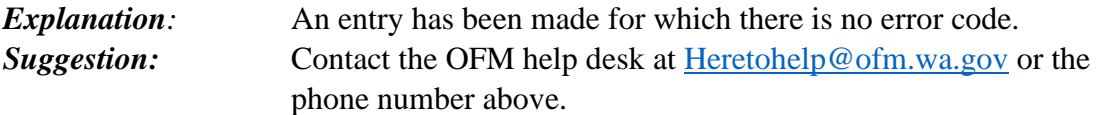

#### **C02 - LOGON\_ID\_NOT\_VALID**

*Explanation*: Agency security role. A logon ID was entered that doesn't exist on Mainframe security (RAC-F program). Typing 'OO' instead of '00' will produce this error. *Suggestion:* Check the spelling of the logon ID and enter a correct one.

#### **C03 - LOGON\_ID\_MUST\_BE\_7\_CHARACTERS**

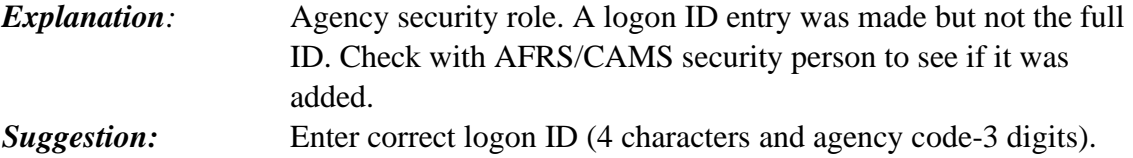

#### **C04 - AFRS\_D31 (GL)\_TABLE\_NOT\_OPEN**

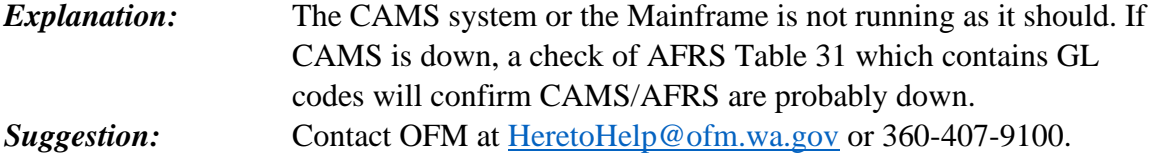

#### **C05 - CLEARANCE\_RECORD\_EXISTS**

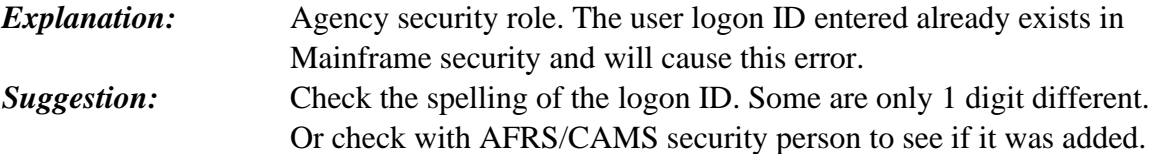

#### **C06 - NAME\_MUST\_BE\_ENTERED\_ON\_1ST\_POSITION**

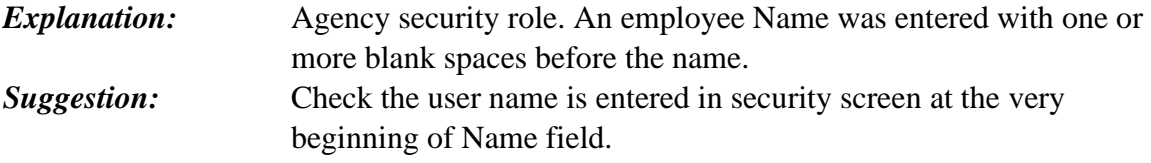

# **C07 - INVALID\_FUNCTION\_(A,\_C,\_D,\_V\_ONLY)**

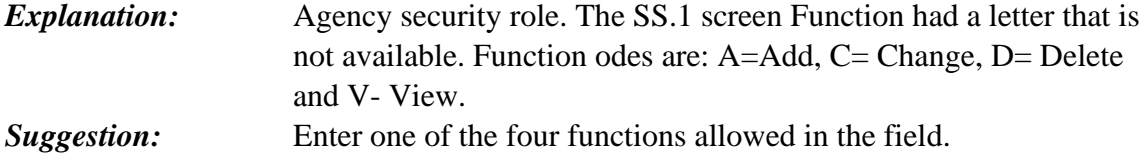

# **C08 - INVALID\_FUNCTION\_(ONLY\_F\_OR\_N)**

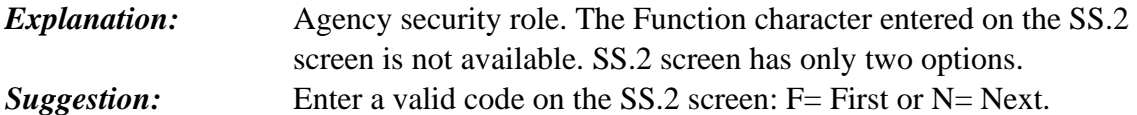

# **C09 - INVALID\_SECURITY\_CODE\_(01-56)**

*Explanation:* Agency/OFM security role. The security level entered was not available. See CAMS system document page 32 for security matrix of levels: The codes are 01-56 for Agencies and 01-67 for OFM staff who assign Security at other agencies. *Suggestion:* Enter a code from 01 to 56 at agency level or 01 to 67 for OFM.

# **C10 - SS\_SCREEN\_AREA\_CODE\_IS\_3\_DIGITS**

**Explanation:** Agency security role. The area code for an employee was filled with a number that is not available. Example: 36A will cause this. *Suggestion:* Enter a valid 3 digit WA area code: 360, 253, 425, 509, or 564.

# **C11 - SS.1\_INVALID\_PHONE\_FORMAT**

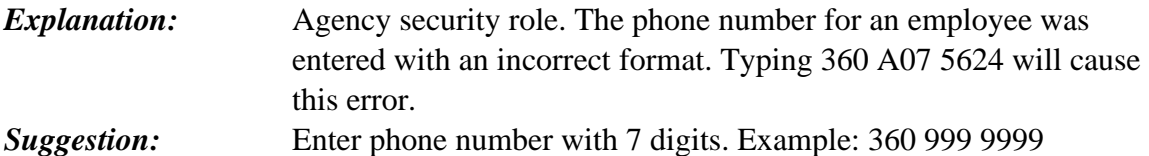

# **C12 - NO\_ACQUISITION\_DATE\_SECURITY**

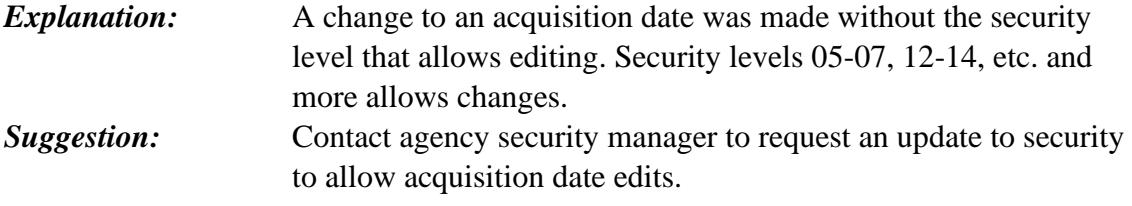

# **C13 - REQUIRES\_AT\_LEAST\_1\_FUND**

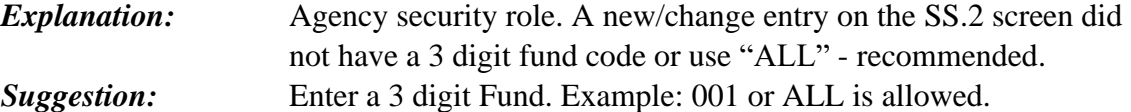

### **C14 - FUND\_NOT\_IN\_AFRS\_D22\_TABLE**

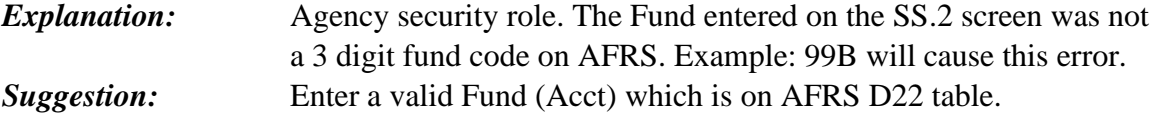

# **C15 - MUST\_ENTER\_FUNDS\_CONSECUTIVELY**

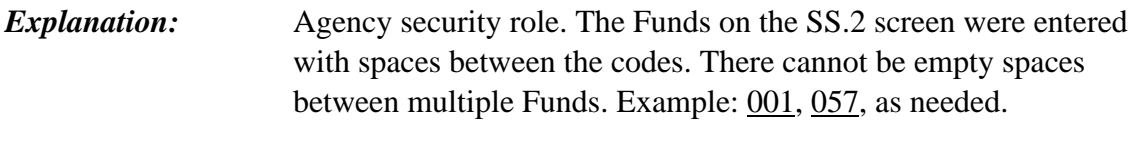

*Suggestion:* Two options exist:

- Enter "ALL" in the first Fund space or
- Enter each fund used to purchase assets– with no blanks between first and last fund.

# **C16 - LOGON\_ID\_NOT\_FOUND**

**Explanation:** Agency security role. The Logon ID entered on the SS.1 screen does not exist or was typed incorrectly. *Suggestion:* Check with your Agency Mainframe Security person. If the logon ID cannot be located/created by that person, they will contact WaTech to create an ID.

# **C17 - NO\_BLANKS\_IN\_BETWEEN\_COST\_AND\_FUND**

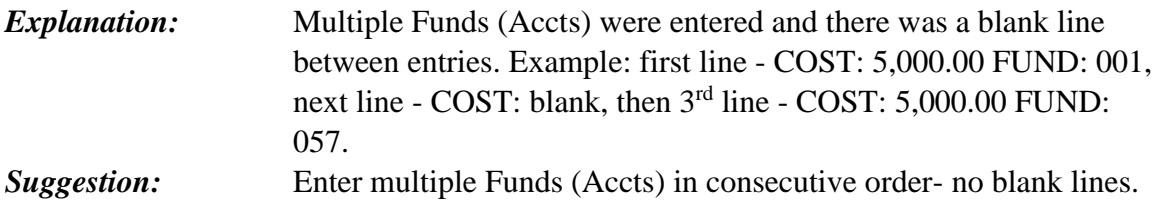

### **C18 - ERROR\_CODE\_3\_CHARACTERS**

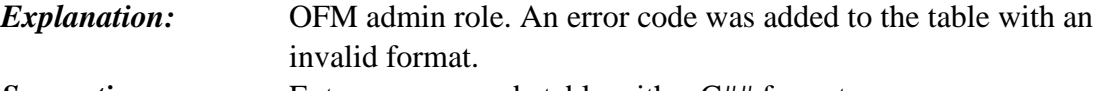

**Suggestion:** Enter an error code table with a C## format.

### **C19 - ERROR\_MESSAGE\_NOT\_BLANK**

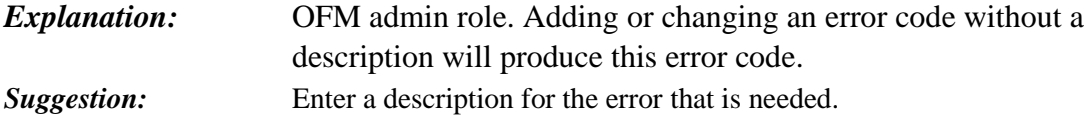

### **C20 - ERROR\_CODE\_NOT\_FOUND**

*Explanation:* OFM admin role. When updating the error code table, entering a non-existing error code (like F20) will produce this error. **Suggestion:** OFM staff should enter V: View or N: Next to get an error code, then update as needed.

# **C21 - INVALID\_AGENCY-\_CHECK\_AFRS\_D53**

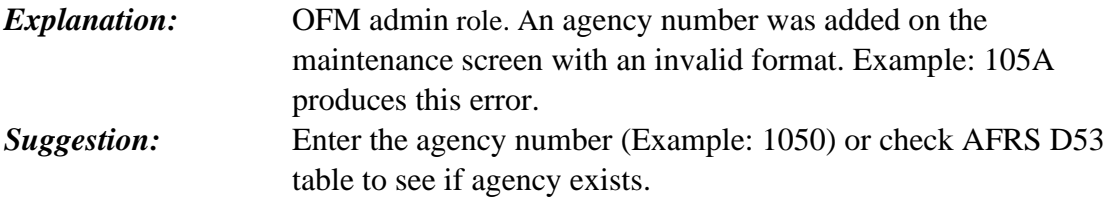

# **C22 - INVALID\_FUNCTION**

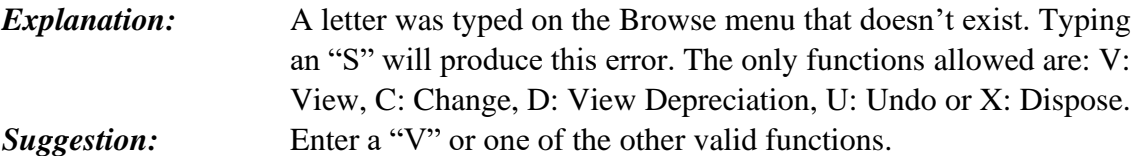

# **C23 - INVALID\_REFERENCE\_NUMBER**

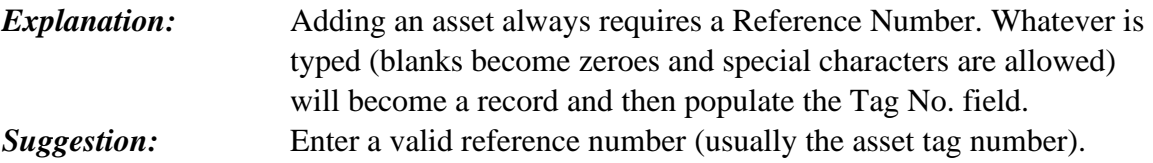

# **C24 – CAN'T MOVE ACQ DATE AFTER DEPREC**

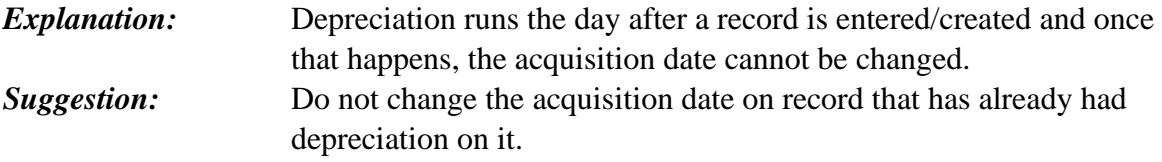

# **C25 - INVALID\_ROLL\_(Y\_OR\_N)**

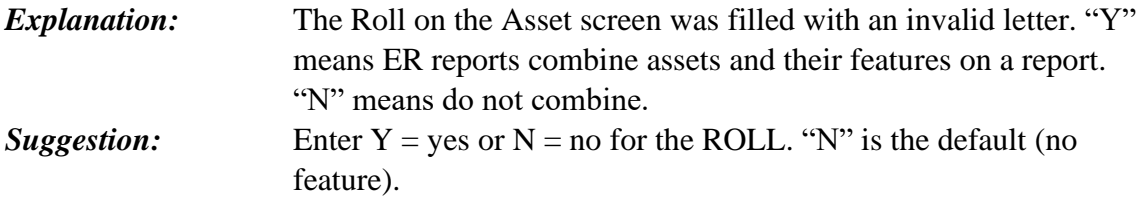

### **C26 - REQUIRES\_MANUFACTURER\_SERIAL\_NUMBER**

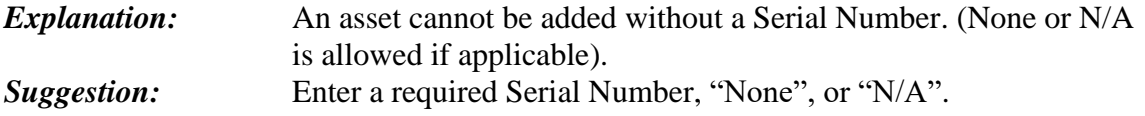

# **C27 - REQUIRES\_MANUFACTURER\_NAME**

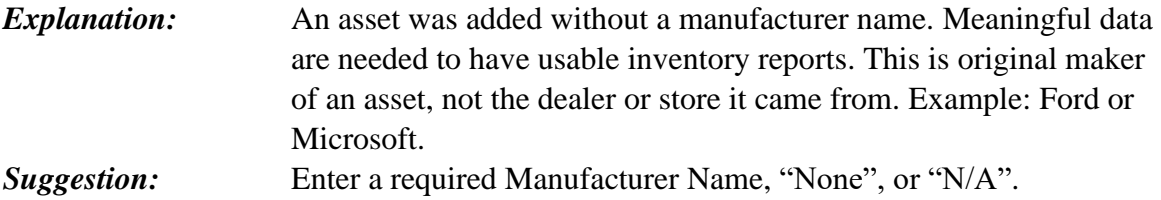

# **C28 - REQUIRES\_DESCRIPTION**

*Explanation:* An asset can't be added without a description. Meaningful data are needed to have usable inventory reports. Example: RADIO, PORTABLE MTS 2000.

*Suggestion:* Enter a required description.

### **C29 - REQUIRES\_CLASS\_CODE**

*Explanation:* An asset can't be added without a class code. The 4 digit Class code sets the Use Life and is needed to determine depreciation. The asset class codes are found in SAAM 30.50.10. *Suggestion:* Enter a required Class code.

# **C30 - REQUIRES\_LOCATION\_CODE**

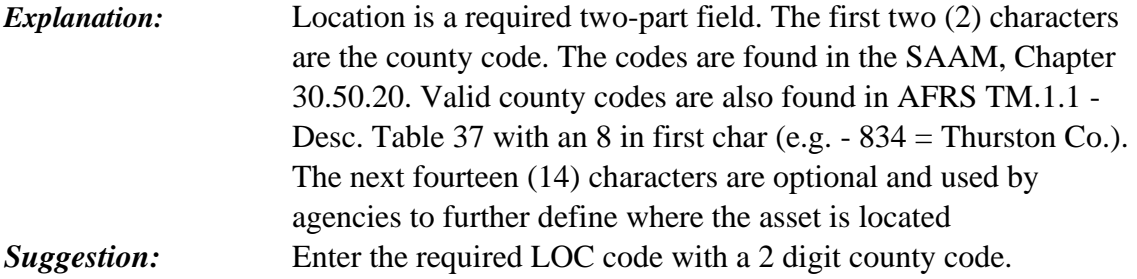

# **C31 - INVALID\_ACQUISITION\_DATE**

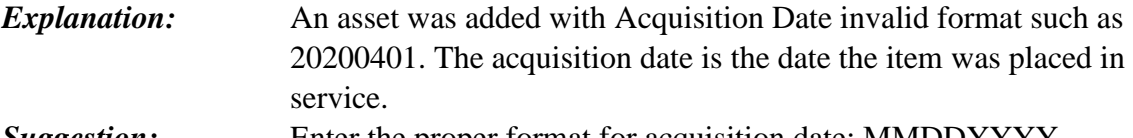

### *Suggestion:* Enter the proper format for acquisition date: MMDDYYYY.

### **C32 - ACQ\_DATE\_SHOULD\_NOT\_<\_1850**

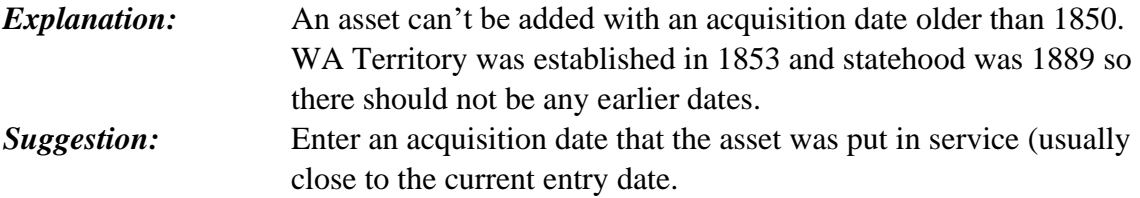

### **C33 - ACQ\_DATE\_SHOULD\_=\_OR\_<\_CURR\_DATE**

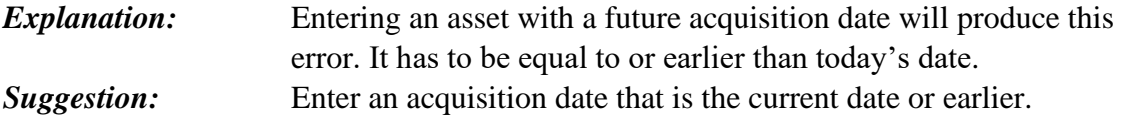

# **C34 - USE\_LIFE\_CANNOT\_EXCEED\_600\_MOS.**

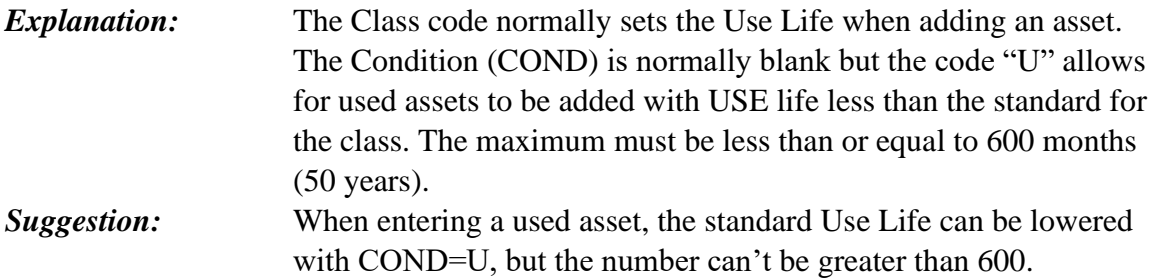

# **C35 - USE\_LIFE\_NOT\_>\_600\_IF\_COND "O"\_&\_FUND**

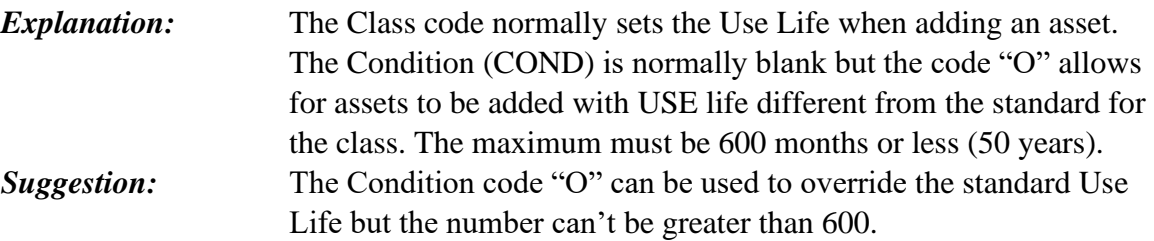

# **C36 - REQUIRES\_QUANTITY\_TO\_>\_0**

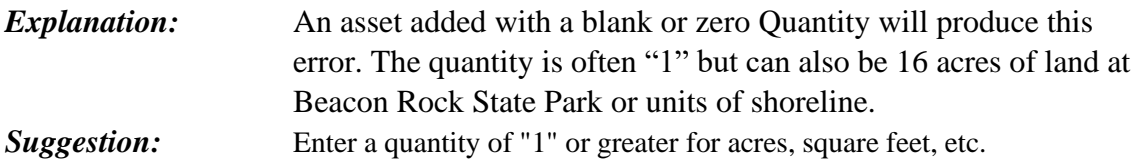

### $C37 - QUANTITY = 0 IF\_LOANED$

*Explanation:* A **leased** asset can only have a Quantity of zero. The act of loaning equipment means the agency has no quantity on hand. *Suggestion:* Enter a quantity number of "0" for loaned assets.

# **C38 - REQUIRES\_FIELD\_ORDER\_NUMBER**

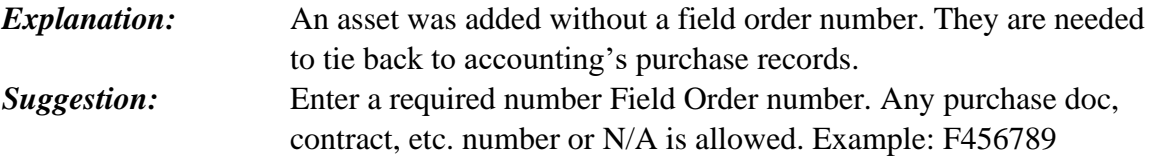

### **C39 - USE\_LIFE\_<\_TOTAL\_MONTHS\_DEPN**

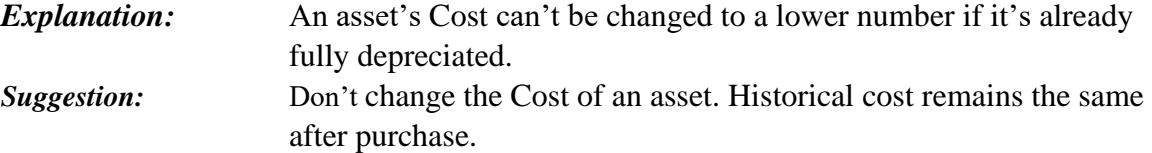

# **C40 - INVALID\_EXCESS\_CODE\_(VALID\_1,2,3,4)**

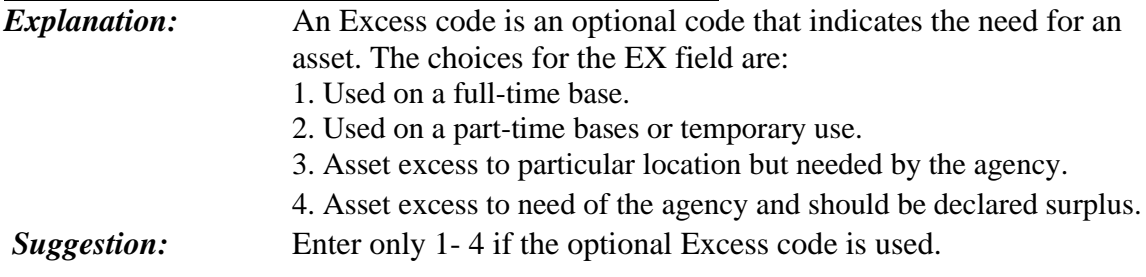

# **C41 - INVALID\_ S-F CODE\_(VALID\_1-8)**

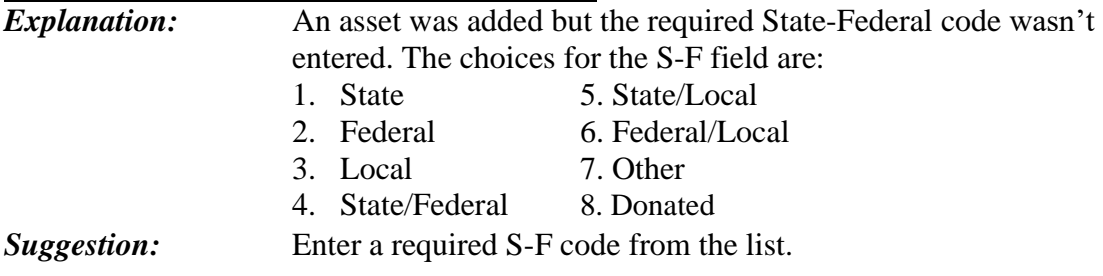

# **C42 - INVALID\_LEASE\_PERIOD\_CODE**

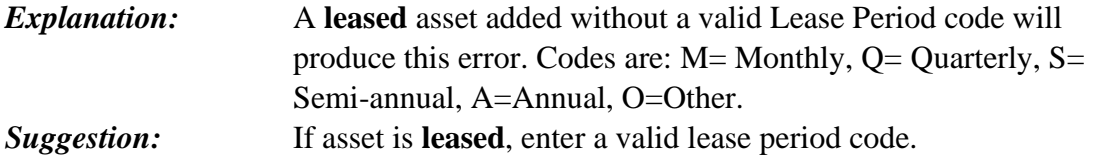

# **C43 - INVALID\_LEASE\_RESTRICTION\_CODE**

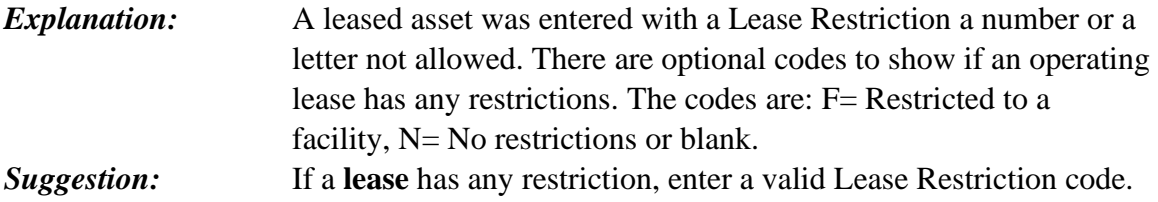

# **C44 - INVALID\_MAINT\_PERIOD\_CODE**

*Explanation:* A leased asset can't be added without a valid Maintenance Period code. The codes are M: Monthly, Q: Quarterly, S: Semi-annual, A: Annual, O: Other, N: None. *Suggestion:* If an asset is **leased**, enter a required Maintenance period code.

### **C45 - INVALID\_OWNERSHIP\_CODE**

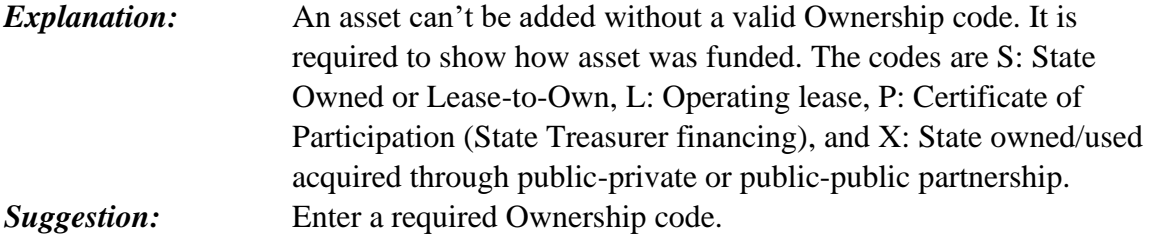

# **C46 - INVALID\_TOTAL\_COST**

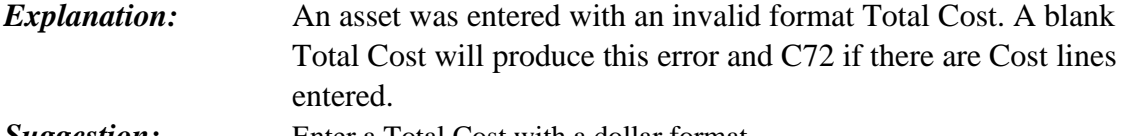

*Suggestion:* Enter a Total Cost with a dollar format.

### **C47 - LOCATION\_1ST\_2\_CHAR\_INVALID\_(01-40)**

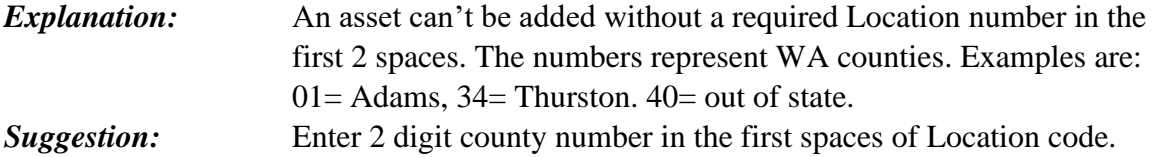

# **C48 - ENTER\_LEASING\_AGENT\_IF\_OWN\_=\_L**

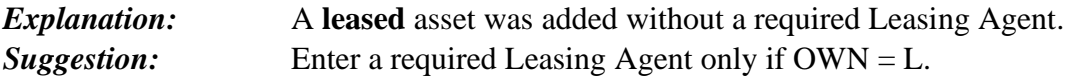

# **C49 - LEASING\_AGENT\_NOT\_REQUIRED**

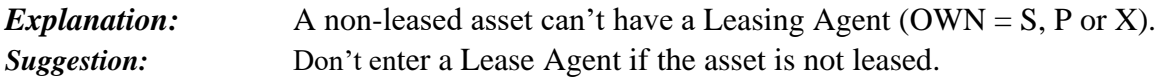

# **C50 - INVALID\_COST\_AMOUNT**

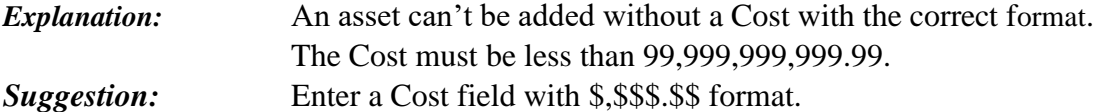

# **C51 - AGENCY\_NOT\_ACTIVE**

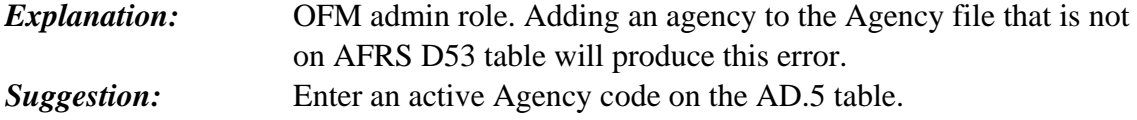

### **C52 - REQUIRES\_FUND**

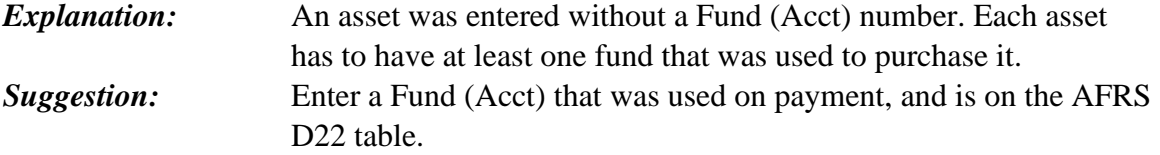

# **C53 - NOT\_AUTHORIZED\_FOR\_FUND**

*Explanation:* An asset was added/changed with a Fund that was not on the input person's Security Record. *Suggestion:* Contact your Security Person to add the Fund or add "All" to your security profile.

# **C54 - CAN'T\_CHANGE\_COST\_IF\_USE\_LIFE\_=\_0**

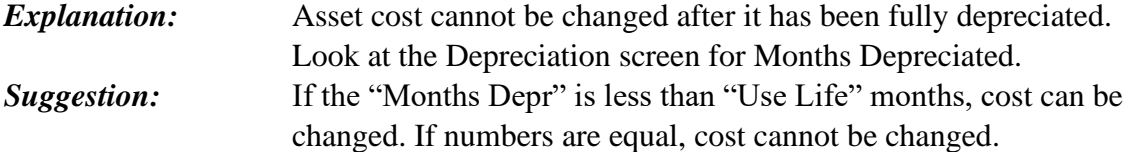

### **C55 - UNDISPOSE\_NOT\_ALLOWED\_ON\_CHANGE**

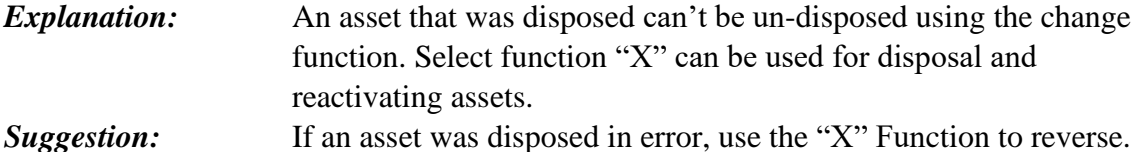

#### **C56 - MUST\_BE\_A\_Y\_OR\_N\_FOR\_S&A**

*Explanation:* Small and Attractive (S&A) field only allows a "Y" yes or "N" no. **Suggestion:** Enter a required Y = Yes for Small and Attractive assets (under \$5K for equip.) or N=No for capital assets.

### **C57 - CLASS\_CODE\_DOESNT\_ALLOW\_S&A\_=\_Y**

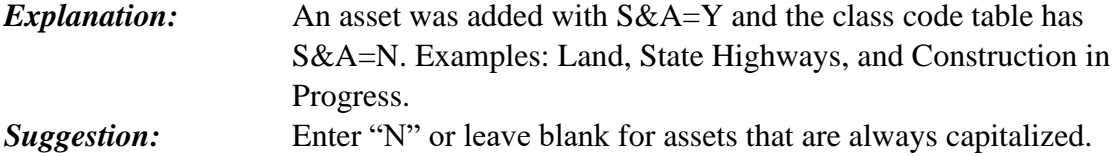

#### **C58 - CAN'T\_CHANGE\_SALVAGE\_IF\_LIFE\_=\_0\_MOS**

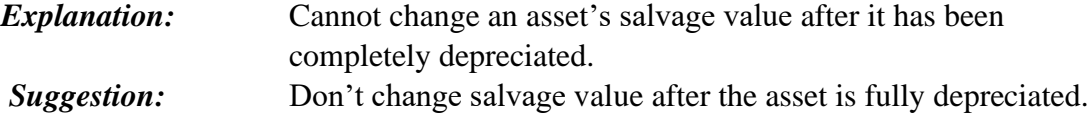

### **C59 - FEATURE\_#\_MUST\_BE\_>\_PREV\_FEATURE\_#**

**Explanation:** Feature number cannot be letters or non-sequential. *Suggestion:* Choose a feature # one number higher than last one used. Do not use letters for feature #.

#### **C60 - FEATURE\_#\_STARTS\_WITH\_000**

*Explanation:* A feature was added to the original asset with "000" as the number. *Suggestion:* Choose a feature # one number higher than last one used. Do not use letters for feature #.

#### **C61 - ORIG\_ACQ\_DATE\_MUST\_BE\_<\_FEATURE\_ACQ**

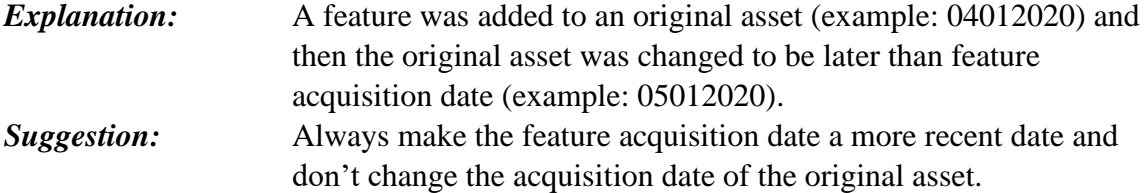

# **C62 - REQUIRES\_CLASS\_TITLE**

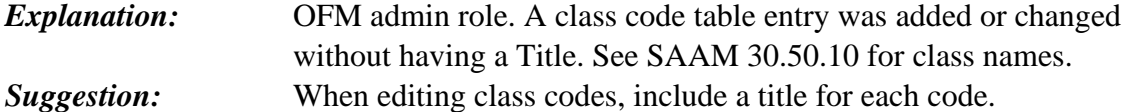

#### **C63 - DISPOSAL\_DATE\_NOT\_<\_ACQ\_DATE**

*Explanation:* A disposal date was entered (example: 05012019) that is before the Acquisition date (example 04012020). **Suggestion:** Enter a disposal date greater than the acquisition date.

#### **C64 - DISPOSAL\_DATE\_CAN'T\_BE\_IN THE FUTURE**

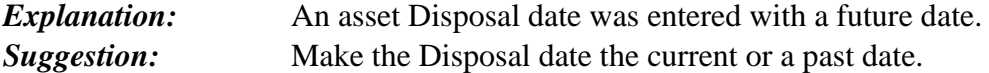

#### **C65 - REQUIRES USEFUL LIFE (000-600 MOS)**

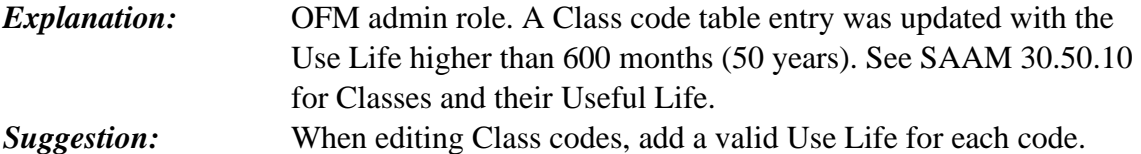

#### **C66 - REQUIRES\_NUMERIC\_THRESHOLD\_AMOUNT**

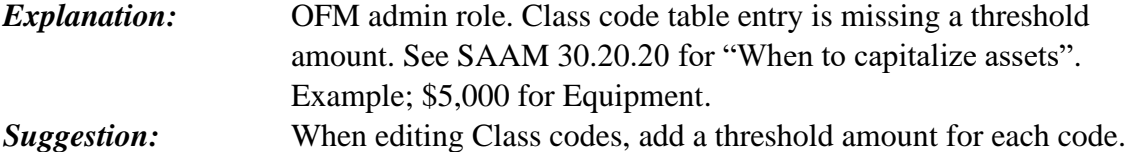

#### **C67 - EFFECTIVE\_DATE\_REQUIRED\_(MMDDCCYY)**

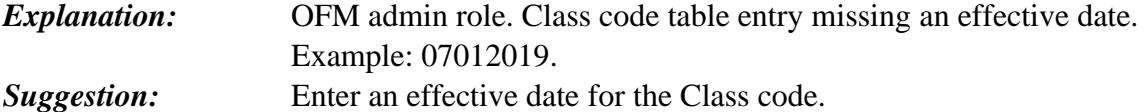

#### **C68 - ALWAYS\_CAPITALIZE\_(Y\_OR\_N)**

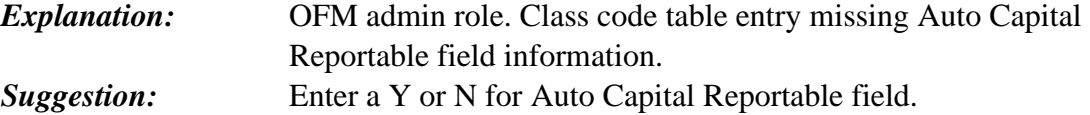

#### **C69 - REQ\_STATUS\_CODE\_(A=ACTIVE, I=INACTIV)**

*Explanation:* OFM admin role. Class code table missing Status field data. *Suggestion:* Enter an "A" for Active Status or an "I" for Inactive.

### **C70 - CAN'T\_EDIT\_RECORD-CLASS\_INACTIVE**

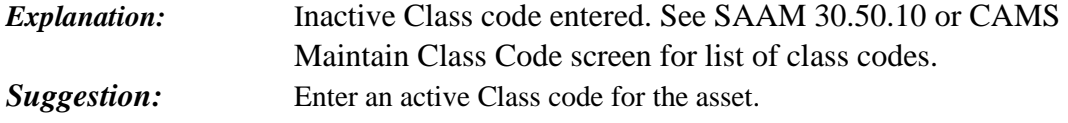

# **C71 - AUTO-CAP\_MUST\_BE\_Y\_WHEN\_USE\_LIFE=0**

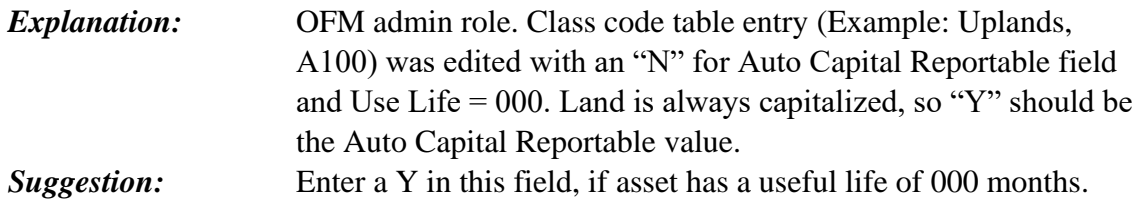

# **C72 - TOTAL\_COST\_SHOULD\_=\_COST**

*Explanation:* An asset was added with a Total Cost not equal to the Cost line(s). *Suggestion:* Enter a Total Cost that equals the Cost line or the sum of multiple Cost lines.

### **C73 - IF\_USE\_LIFE=0,\_THRESHOLD\_AMT\_MUST=0**

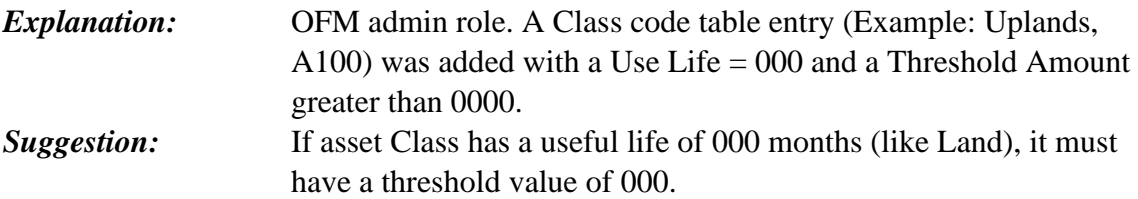

### **C74 - QUANTITY\_CAN'T\_EXCEED\_FIELD\_LENGTH**

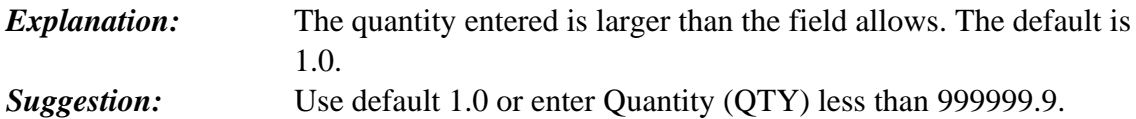

#### **C75 - SALVAGE AMOUNT\_CAN'T\_>\_FIELD\_LENGTH**

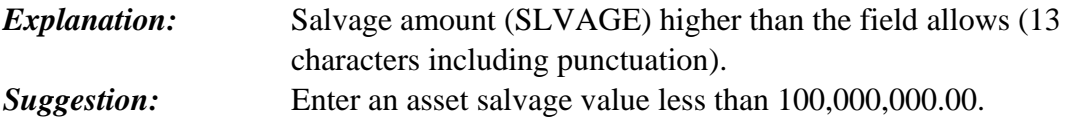

# **C76 - COST\_CAN'T\_EXCEED\_FIELD\_LENGTH**

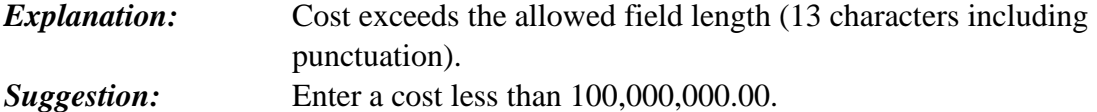

### **C77 - TOTAL\_COST\_CAN'T\_EXCEED\_FIELD\_LENGTH**

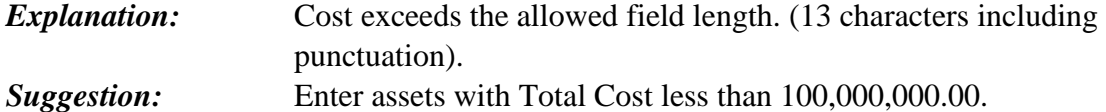

### **C78 - INVALID\_LEASE\_MAINTENANCE\_AMOUNT**

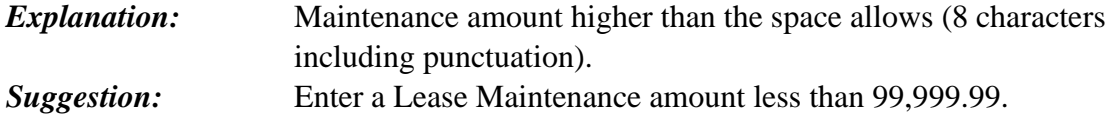

# **C79 - MASTER\_RECORD\_ALREADY\_EXISTS**

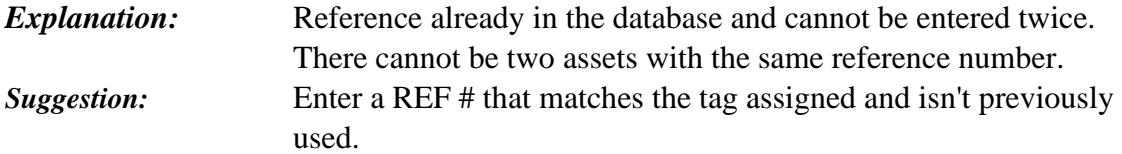

### **C80 - CLASS\_CODE\_NOT\_FOUND**

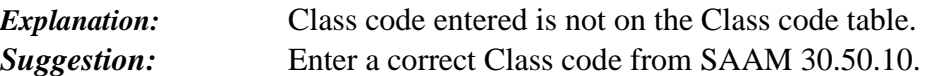

### **C81 - MASTER\_FILE\_NOT\_OPEN\_-\_CALL\_OFM\_HELP**

*Explanation:* CAMS is not open because OFM temporarily shut down the application or it is outside business hours. (see welcome screen) *Suggestion:* Call the OFM helpdesk at 360-407-9100 to check for any outages.

# **C82 - AFRS\_FILE\_NOT\_OPEN\_-\_CALL\_OFM\_HELP**

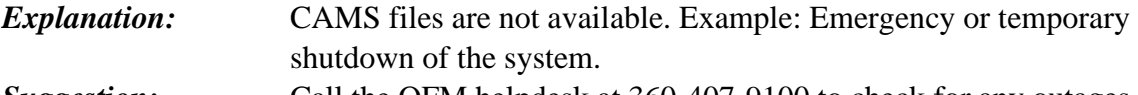

# *Suggestion:* Call the OFM helpdesk at 360-407-9100 to check for any outages.

# **C83 - CAN'T\_DISP\_IF\_KEY\_DATA\_CHANGE IN MO.**

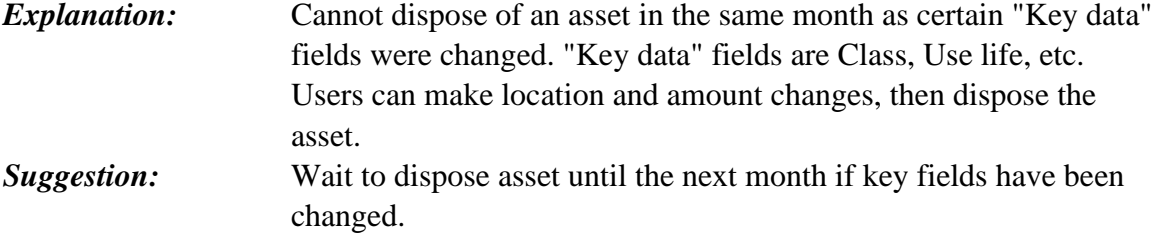

### **C84 - CAN'T\_CHANGE\_DATA,\_ASSET\_IS\_DISPOSED**

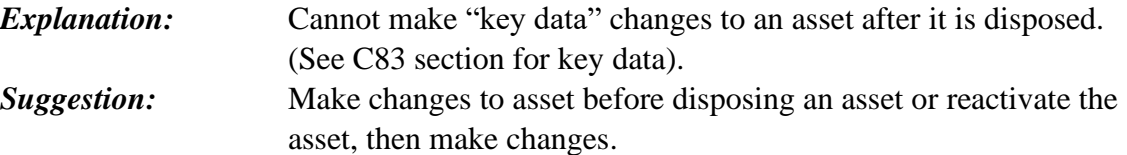

### **C85 - CLASS\_FILE\_NOT\_OPEN\_-CALL\_OFM\_HELP**

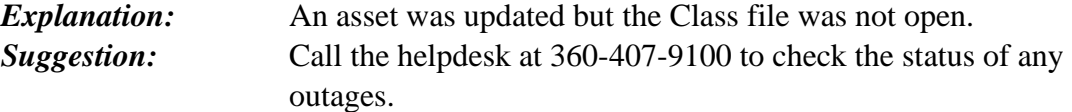

# **C86 - CLASS\_READ\_ERROR,\_CALL\_OFM\_HELPDESK**

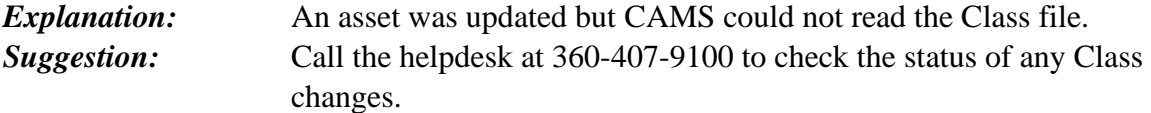

# **C87 - VALID\_COND\_CODES\_ARE\_O,\_U\_AND\_BLANK**

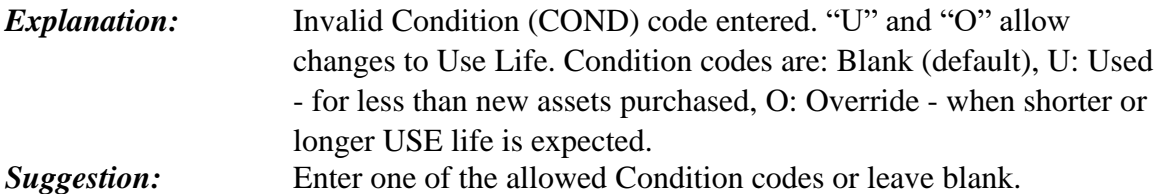

### **C88 - SALV CHANGE\_CAN'T\_BE\_>\_NET BOOK AMT**

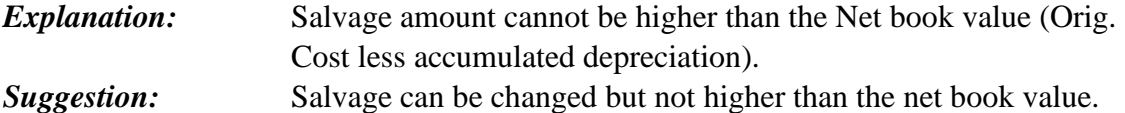

### **C89 - AFRS\_ORG\_INDEX\_NOT\_FOUND**

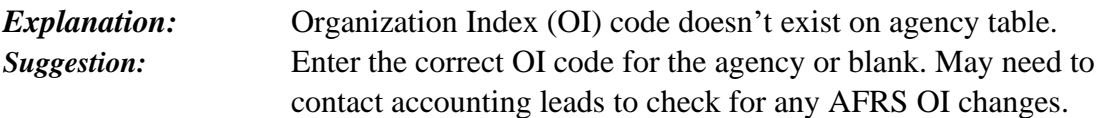

# **C90 - LEASE\_AMOUNT\_SHOULD\_NOT\_>\_SALVAGE**

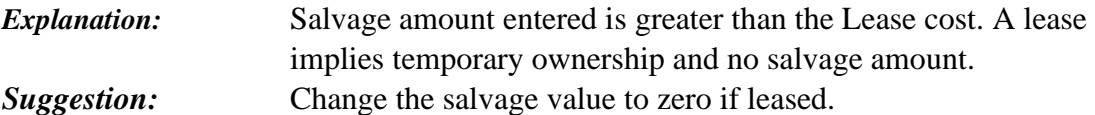

# **C92 - REQUIRES\_DISPOSAL\_DATE**

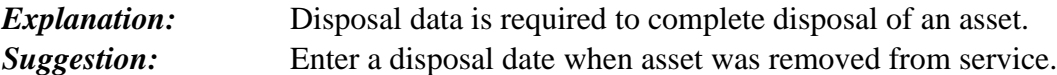

# **C93 - NEEDS\_ADMINISTRATOR\_SECURITY\_ACCESS**

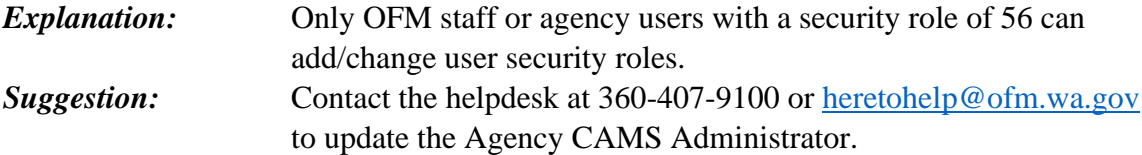

### **C94 - REQUIRES\_DISPOSAL\_AUTHORITY**

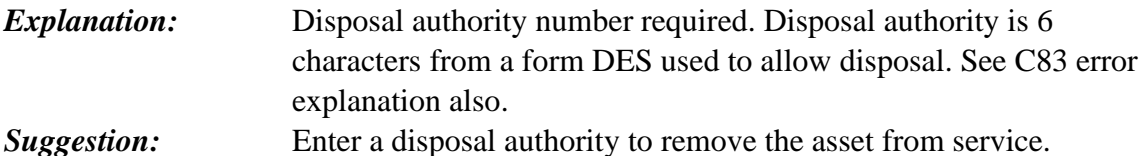

# **C95 - SALVAGE\_SHOULD\_NOT\_>\_TOTAL\_COST**

*Explanation:* Salvage value entered cannot be greater than the total cost. *Suggestion:* Lower the salvage value to an amount expected to be received when the asset is disposed (much less than total cost).

#### **C96 - INVALID\_DISPOSAL\_DATE**

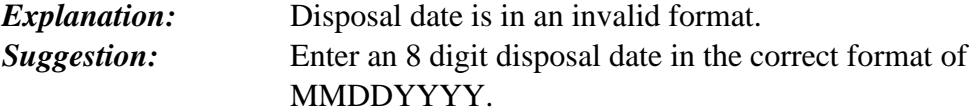

# **C97 - COST\_CAN'T\_BE\_<\_THAN\_BOOK\_VALUE**

*Explanation:* Cost cannot be less than the net book value. (Original cost, less accumulated depreciation) *Suggestion:* Update the Cost to an amount greater than the assets net book value.

# **C98 - FUND\_NOT\_IN\_AFRS\_D22\_TABLE**

*Explanation:* Fund entered is not in AFRS on the D22 table. *Suggestion:* Enter a valid Fund (Acct) which is on the AFRS D22 table; or work with your agency AFRS administrator if fund is valid and should be on the AFRS D22 table.

# **C99 - FUND\_TYPE\_NOT\_FA,\_GA,\_HB\_OR\_HC**

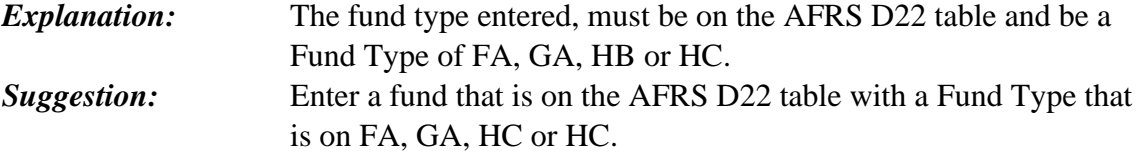